# LET'S GET STARTED WITH LMS

Remote learning for students at LCS

# INTRODUCTION

- **You will be using the LMS feature of Renweb for receiving your content and instructions from your teacher.**
- **You will access LMS by going to Lms.renweb.com. There you will enter: Example for Elementary:**
- District code: Lub-tx
- Username: firstname.lastname@eagles.lubbockchristian.org)
- Example: judy.zahn@eagles.lubbockchristian.org
- Password: (upper case)first and last initials with birthday in numbers
- (no spaces)and an !
- Example: JZ02291960!
- Note: Elementary and Secondary logins
- are different. Secondary on next slide.

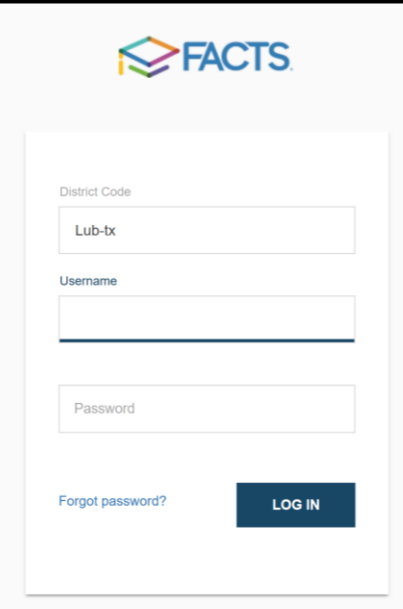

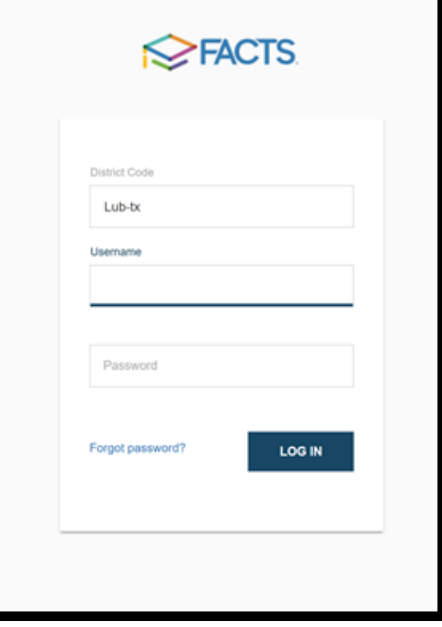

#### • **Example fo Secondary:**

- District code: lub-tx
- Username: your eagles' login
- (ex [glenda.kitten@eagles.lubbockchristian.org\)](mailto:glenda.kitten@eagles.lubbockchristian.org)
- Password: eagles login password (should be 3 letters (first capitalized) and then 5 numbers)
- Secondary students will now be able to use their eagles' logins for: Office 365, lms.renweb, and it will be their school email. (This is also the same logins for the computers at LCS.)

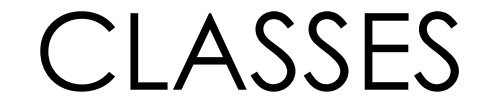

- **Once you are logged in, the classes in which you are enrolled are shown.**
- **You may look at your assignments either by calendar or by dashboard**

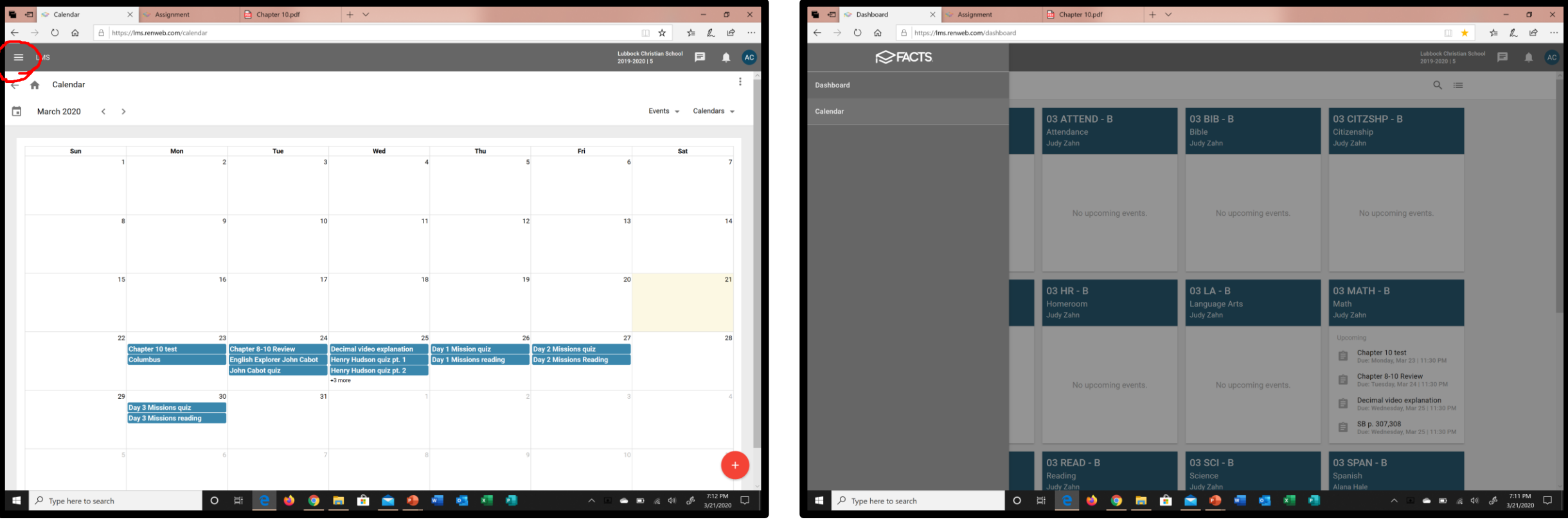

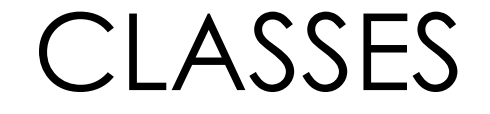

- **Once you see your classes, click on the first class in which you would like to begin. Click on every class to see what is posted there.**
- **You will see 3 categories:**

**Class Calendar, Class Wall and Unit (topics)**

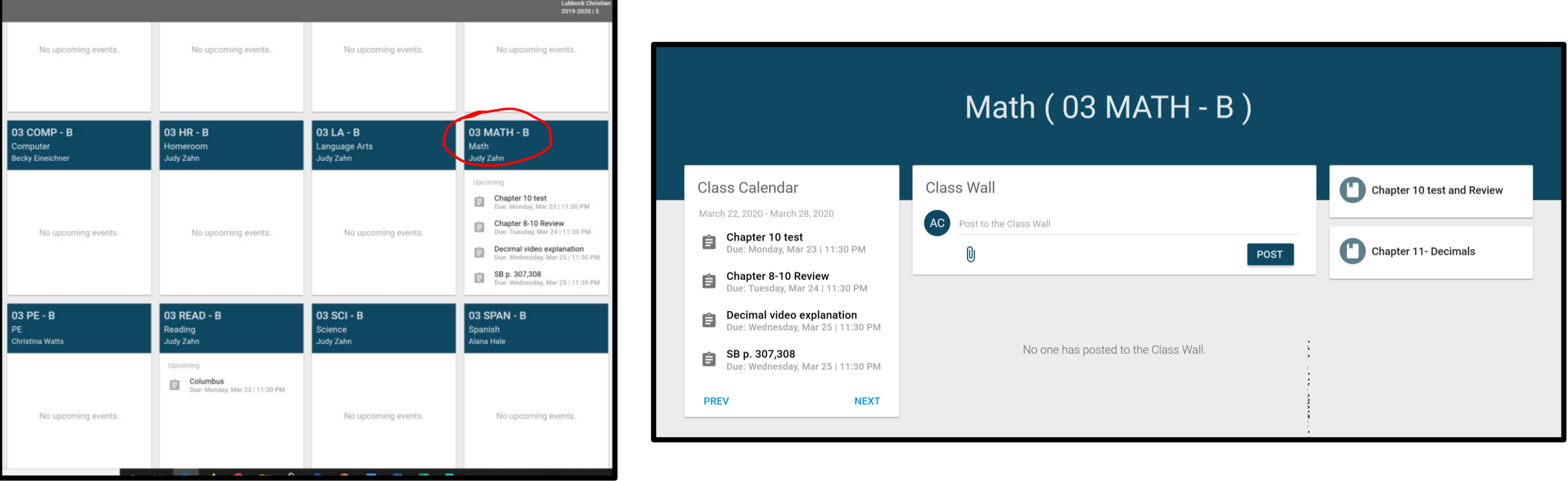

## CALENDAR

### • **Here you can see when your assignments are due.**

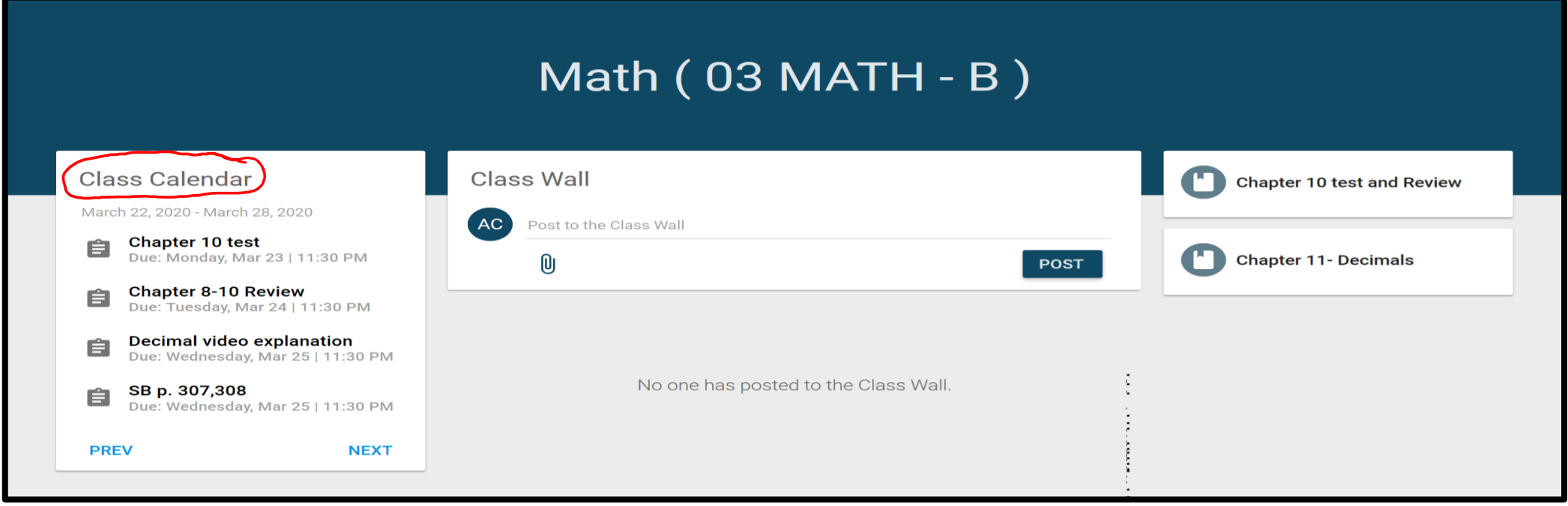

# CLASS WALL

•**Here you may ask questions, make comments, attach documents or activities, and receive instructions on what to do next in the class.** 

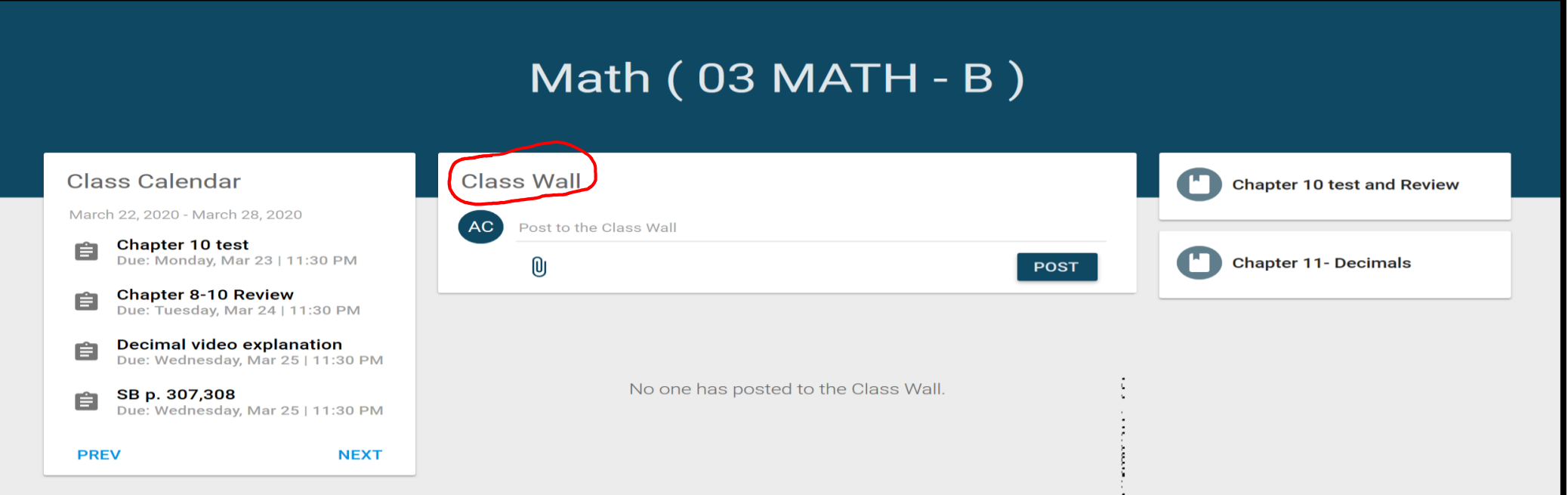

# UNITS AND TOPICS

•**Here you can see Units and Topics over your classes. Be sure to explore and read all instructions and due dates.** 

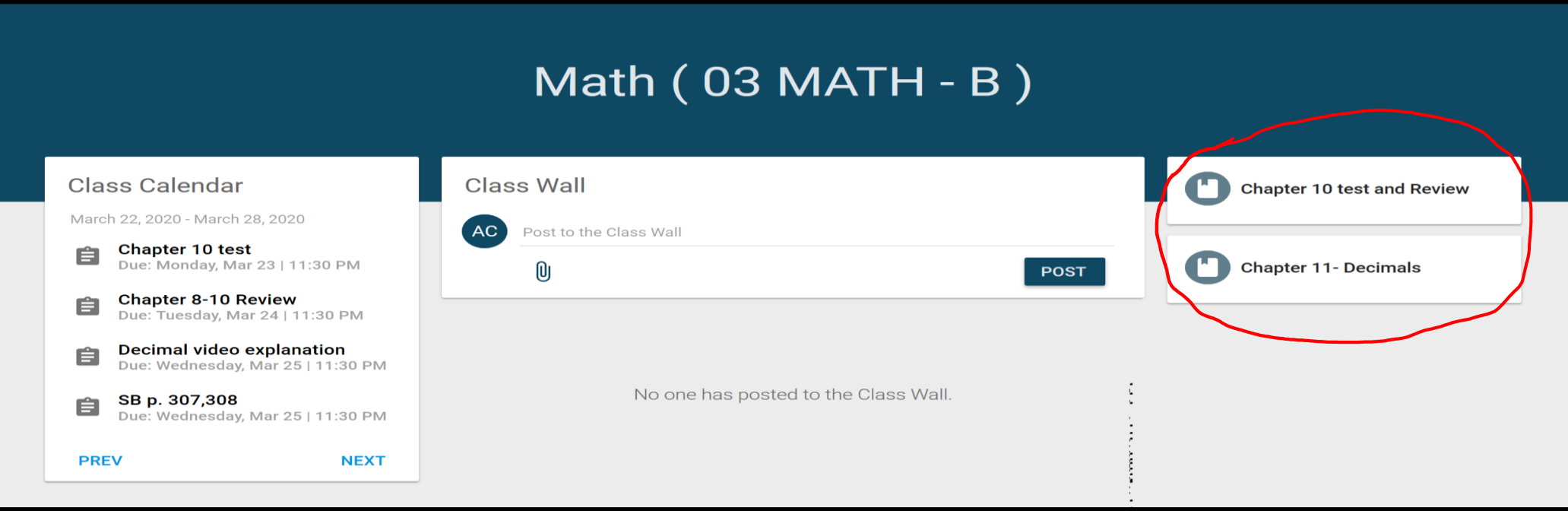

#### ASSIGNMENTS, DISCUSSIONS, QUIZZES OR ANNOUNCEMENTS

- **Here, you will find assignments, discussions, quizzes, or even announcements.**
- **Please pay attention to all due dates and how to send assignments back to your teacher.**
- **It will be important to check all classes every day for new information.**
- **It will also be important to stay in contact with your teacher through LMS and other resources available. Self-motivation will be extremely important during this time of remote learning.**

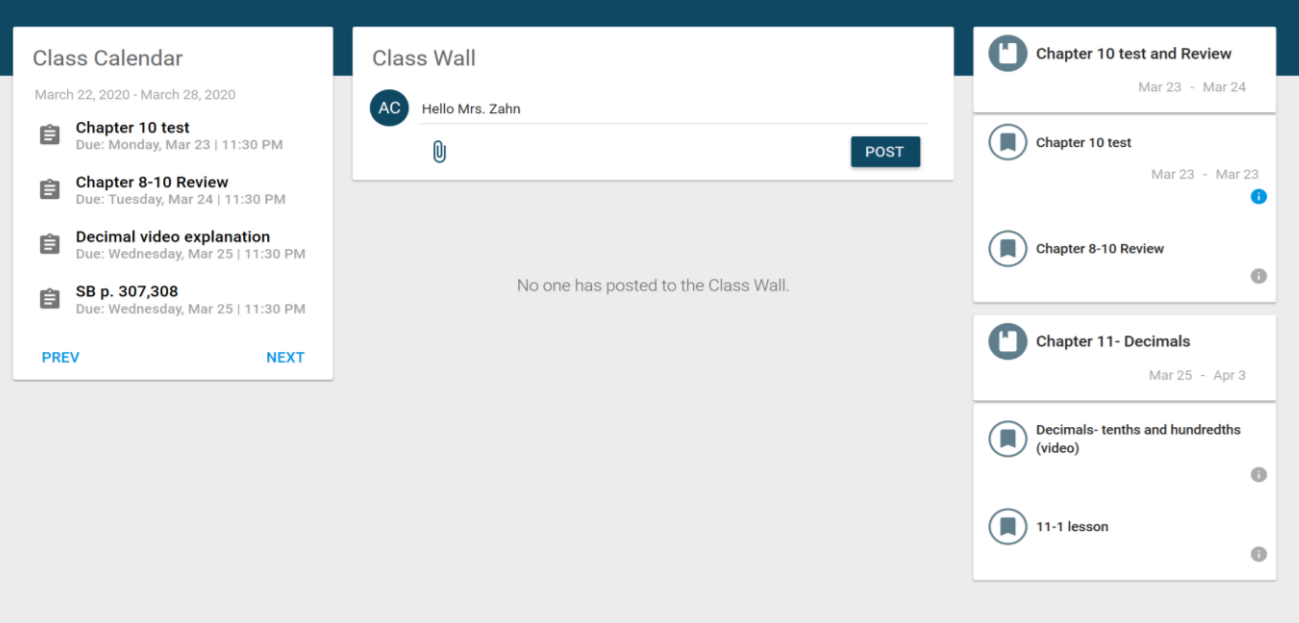

• **Here is where you will be able to attach your documents (homework) and send back to your teacher through LMS. You will need to save your document on the computer desktop, on Onedrive, in a file, or on a flash drive.** 

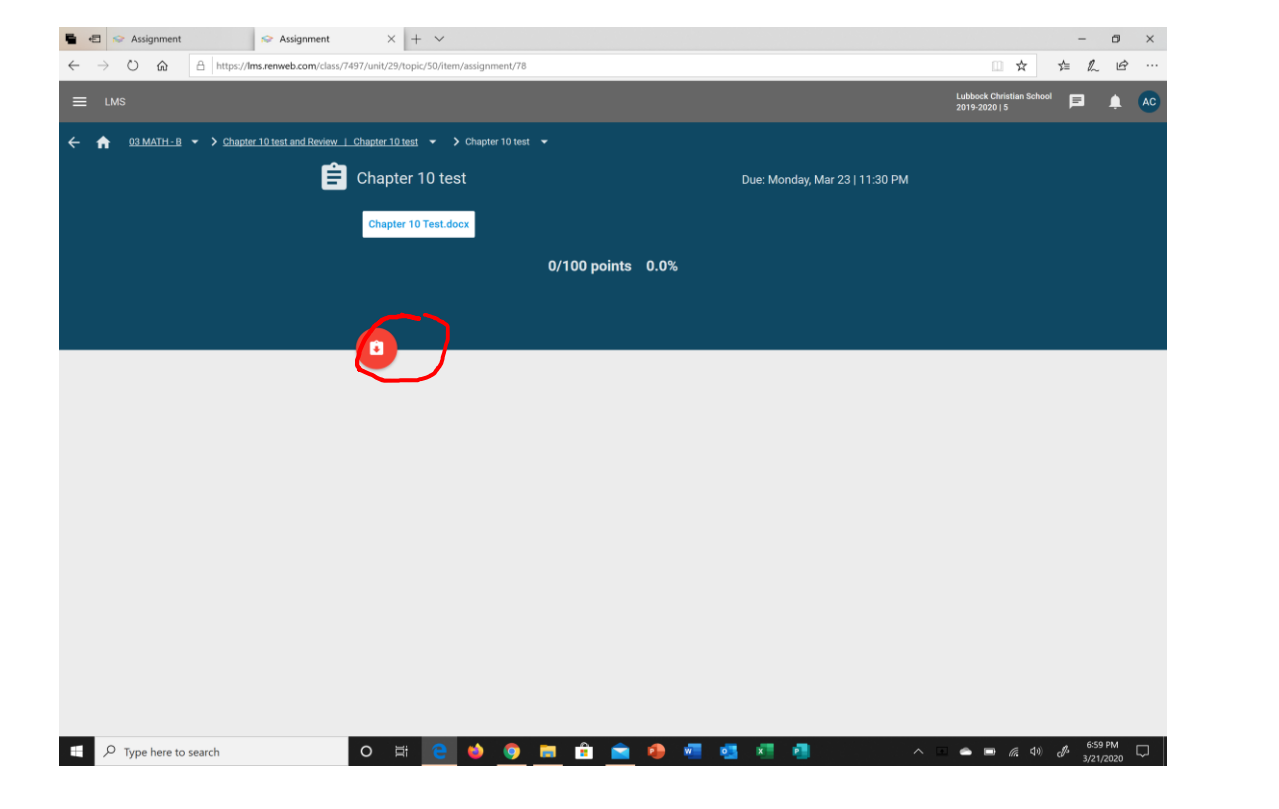

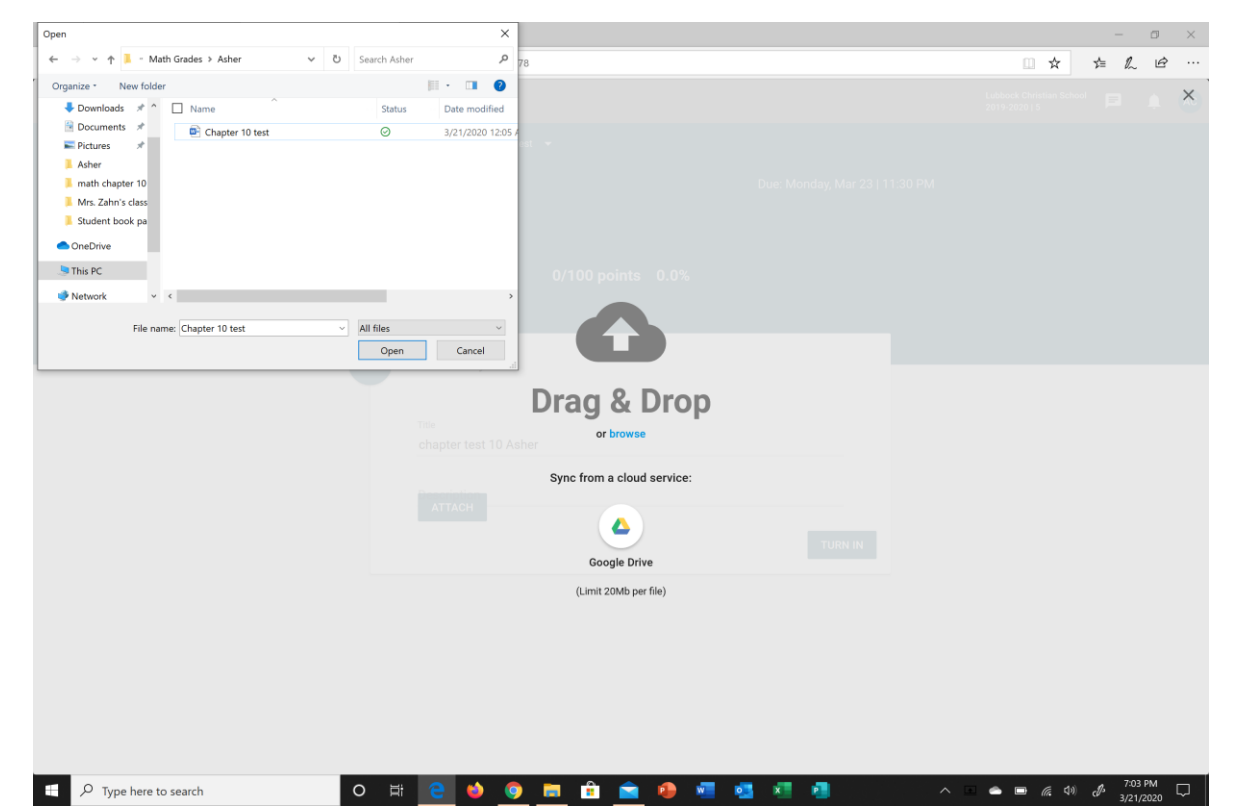

• **Once you have attached your file, you will return here.**

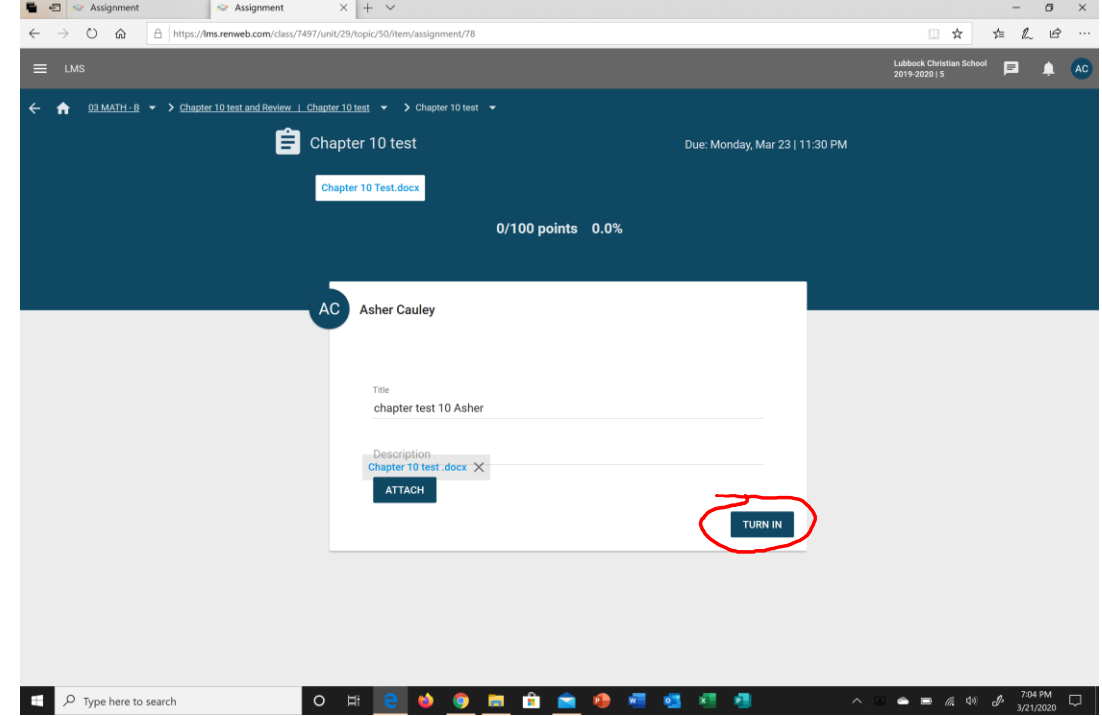